## Beispiel für eine Quality of Service-Konfiguration des Unified Computing System  $\overline{a}$

## Inhalt

[Einführung](#page-0-0) [Voraussetzungen](#page-0-1) [Anforderungen](#page-0-2) [Verwendete Komponenten](#page-0-3) [Konventionen](#page-1-0) **[Konfiguration](#page-1-1)** [Netzwerkdiagramm](#page-1-2) [Systemklassen](#page-2-0) [QoS-Richtlinien](#page-4-0) [Überprüfung](#page-5-0) [Fehlerbehebung](#page-5-1) [Zugehörige Informationen](#page-5-2)

## <span id="page-0-0"></span>**Einführung**

Das Cisco Unified Computing System (UCS) bietet zwei Methoden zur Implementierung von Quality of Service (QoS):

- [Systemklassen](#page-2-0)</u> Gibt die Bandbreitenzuweisung für bestimmte Arten von Datenverkehr im gesamten System an.
- [QoS-Richtlinien](#page-4-0) Weist Systemklassen für einzelne vNICs und vHBAs zu.

### <span id="page-0-1"></span>Voraussetzungen

### <span id="page-0-2"></span>Anforderungen

Cisco empfiehlt, über Kenntnisse der Software- und Hardware-Administration des Cisco UCS zu verfügen.

Stellen Sie sicher, dass Sie diese Anforderungen erfüllen, bevor Sie versuchen, diese Konfiguration durchzuführen:

#### <span id="page-0-3"></span>Verwendete Komponenten

Die Informationen in diesem Dokument basieren auf dem Cisco UCS.

Die Informationen in diesem Dokument beziehen sich auf Geräte in einer speziell eingerichteten

Testumgebung. Alle in diesem Dokument verwendeten Geräte haben mit einer Standardkonfiguration begonnen. Wenn Ihr Netz Live ist, überprüfen Sie, ob Sie die mögliche Auswirkung jedes möglichen Befehls verstehen.

#### <span id="page-1-0"></span>Konventionen

Weitere Informationen zu Dokumentkonventionen finden Sie in den [Cisco Technical Tips](//www.cisco.com/en/US/tech/tk801/tk36/technologies_tech_note09186a0080121ac5.shtml) [Conventions](//www.cisco.com/en/US/tech/tk801/tk36/technologies_tech_note09186a0080121ac5.shtml) (Technische Tipps zu Konventionen von Cisco).

## <span id="page-1-1"></span>**Konfiguration**

In diesem Abschnitt erfahren Sie, wie Sie die in diesem Dokument beschriebenen Funktionen konfigurieren können.

Hinweis: Verwenden Sie das [Command Lookup Tool](//tools.cisco.com/Support/CLILookup/cltSearchAction.do) (nur [registrierte](//tools.cisco.com/RPF/register/register.do) Kunden), um weitere Informationen zu den in diesem Abschnitt verwendeten Befehlen zu erhalten.

#### <span id="page-1-2"></span>**Netzwerkdiagramm**

Im Folgenden finden Sie eine typische Topologie für das Cisco UCS:

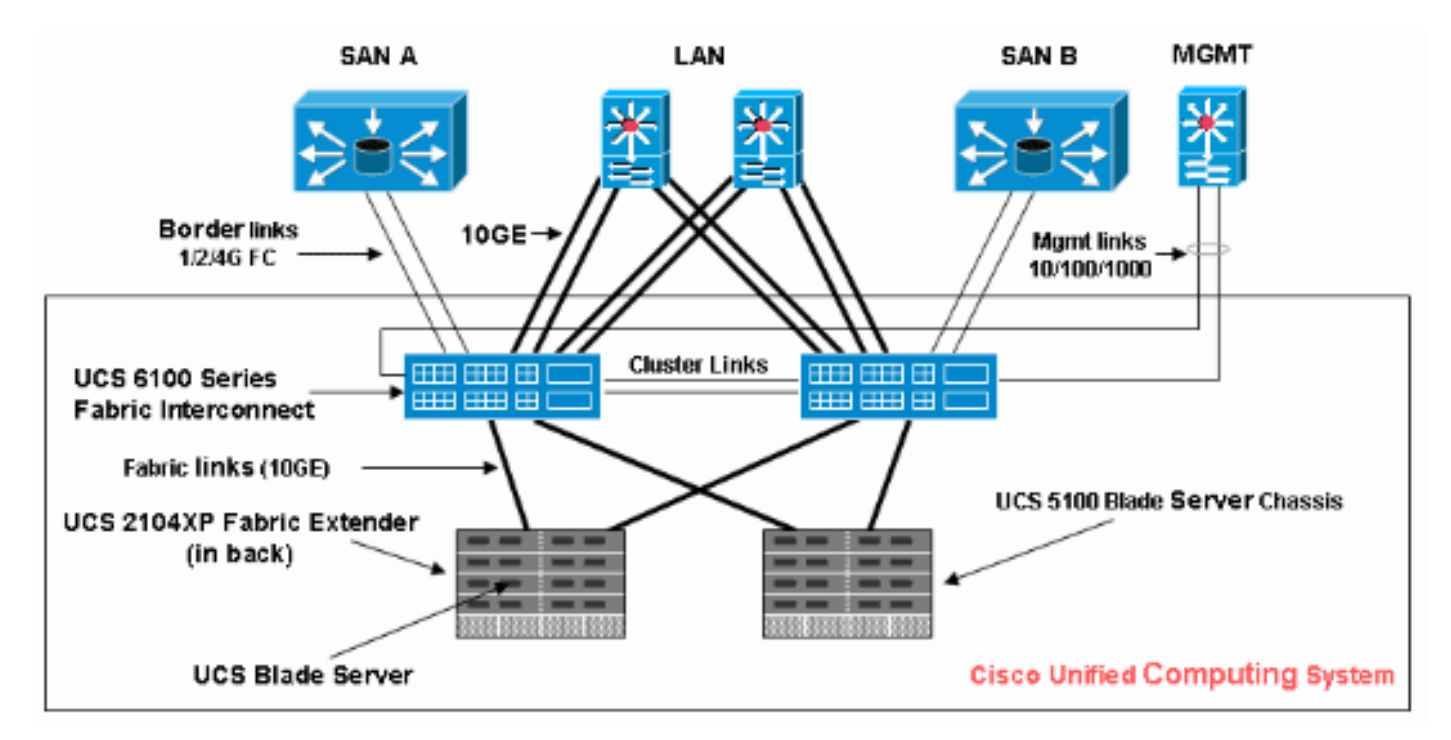

Das für dieses Konfigurationsbeispiel verwendete Netzwerkdiagramm ist wie folgt:

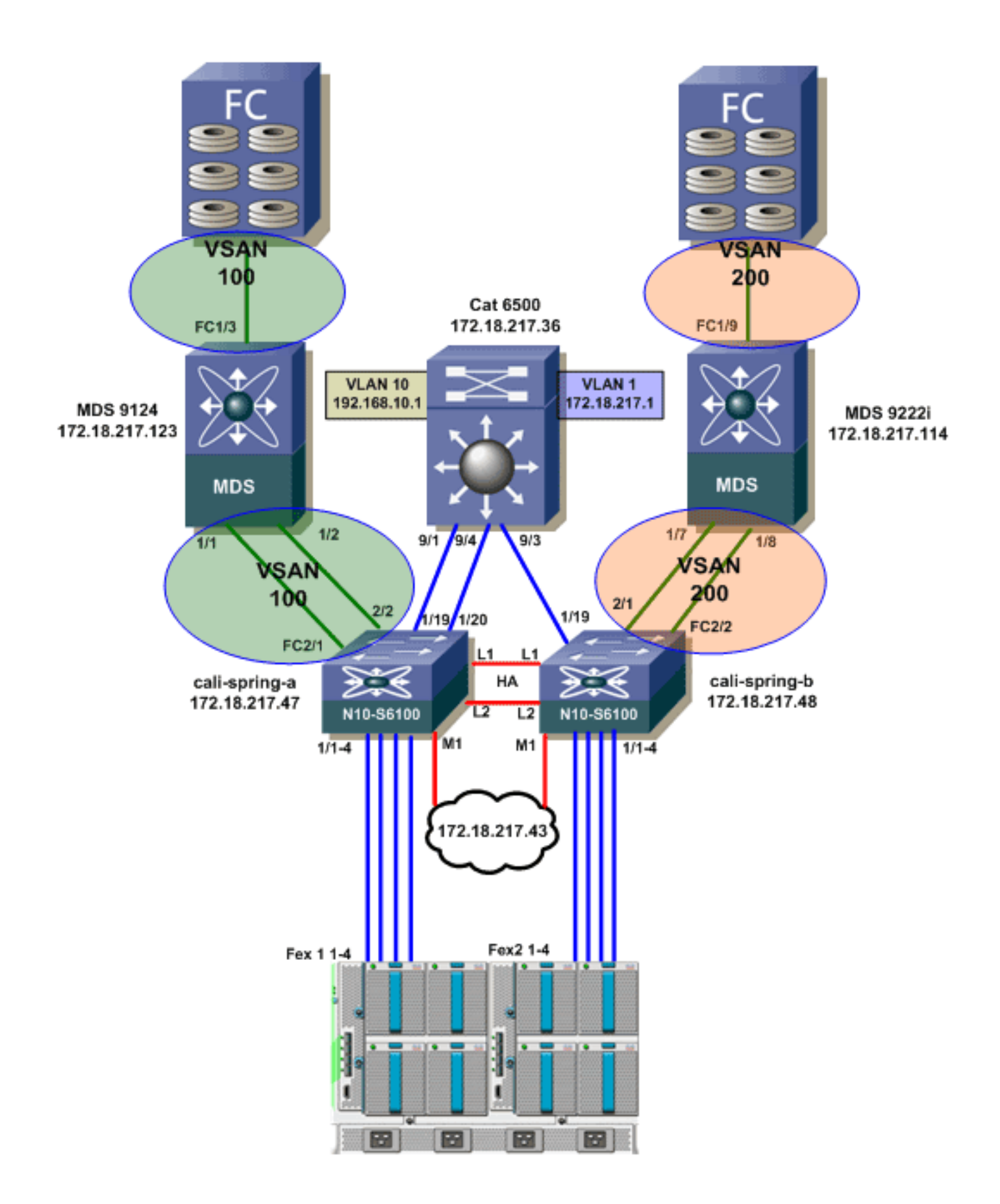

#### <span id="page-2-0"></span>**Systemklassen**

Das Cisco UCS verarbeitet den gesamten Datenverkehr innerhalb eines Cisco UCS-Systems über Data Center Ethernet (DCE). Diese branchenübliche Ethernet-Erweiterung teilt die Bandbreite der Ethernet-Leitung in acht virtuelle Lanes auf. Systemklassen legen fest, wie die DCE-Bandbreite in diesen virtuellen Lanes im gesamten Cisco UCS-System zugewiesen wird.

Jede Systemklasse reserviert ein bestimmtes Segment der Bandbreite für eine bestimmte Art von Datenverkehr. So wird auch in einem überbelegten System eine einfache Verwaltung des Datenverkehrs ermöglicht. Sie können beispielsweise die Fibre Channel Priority-Systemklasse konfigurieren, um den Prozentsatz der DCE-Bandbreite zu bestimmen, der dem FCoE-Datenverkehr zugewiesen wird.

In dieser Tabelle werden die Systemklassen beschrieben:

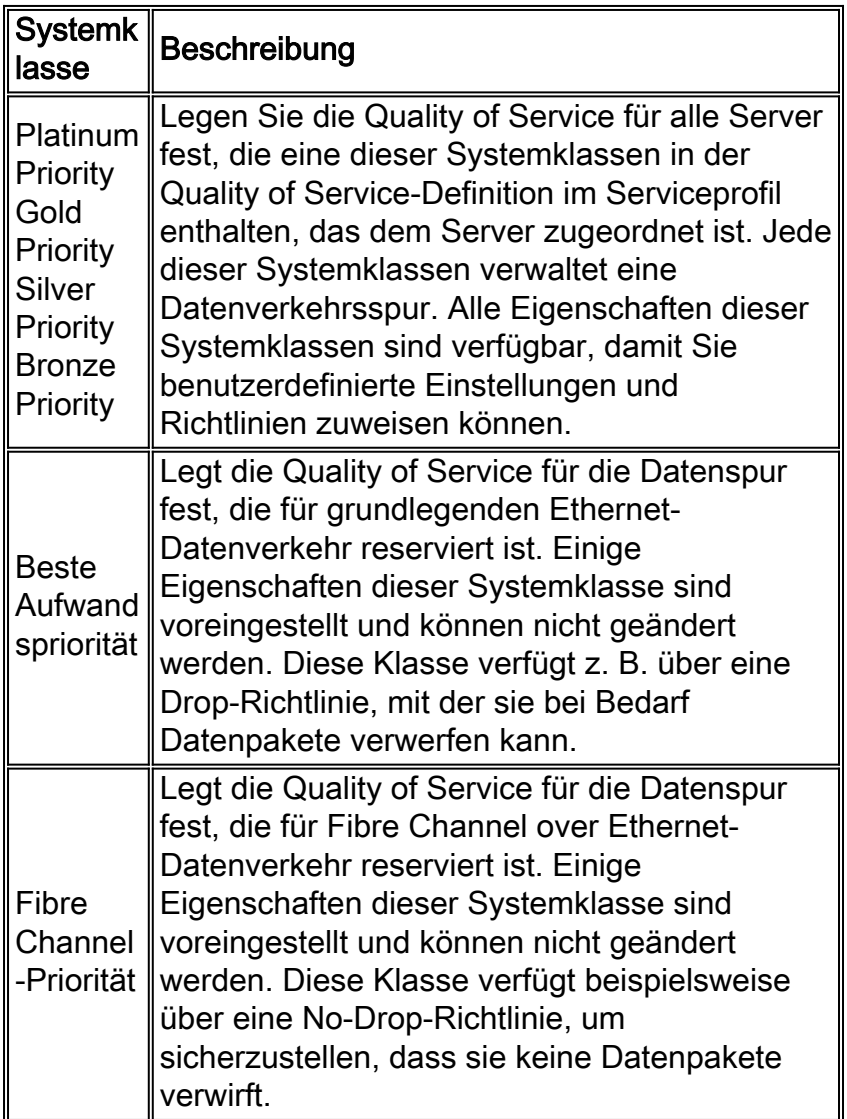

Gehen Sie wie folgt vor, um Systemklassen zu konfigurieren:

1. Melden Sie sich bei Cisco UCS Manager an.

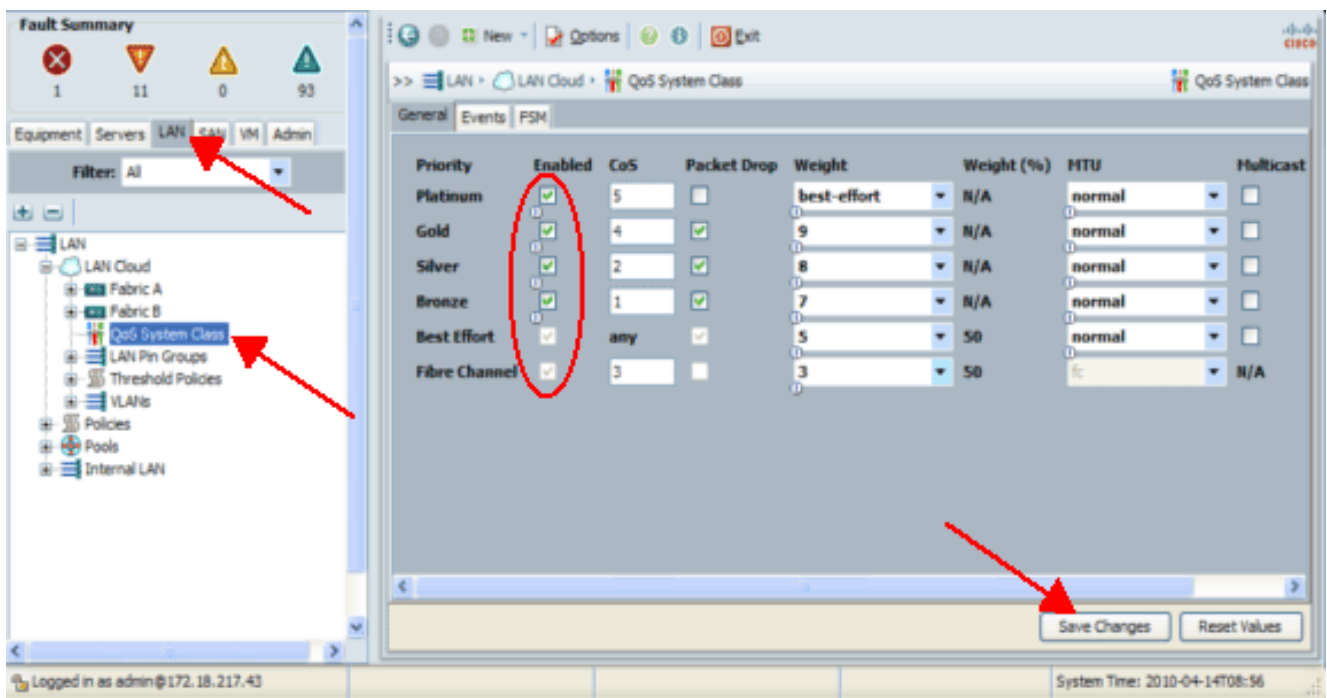

- 2. Klicken Sie im Navigationsbereich auf die Registerkarte LAN.
- 3. Erweitern Sie LAN > LAN Cloud.
- 4. Klicken Sie auf den Knoten QoS-Systemklasse.
- 5. Aktivieren Sie auf der Registerkarte Allgemein das Kontrollkästchen **Aktiviert** neben jeder Prioritätsoption für die Systemklasse, die Sie konfigurieren möchten, um die Datenverkehrsmanagementanforderungen des Systems zu erfüllen, und konfigurieren Sie dann die Werte wie beschrieben:COS-Werte liegen zwischen 0 und 7 (wobei 0 der niedrigste und 6 der höchste Wert ist). COS 7 ist für internen Datenverkehr reserviert. Der COS-Wert "any" entspricht dem Best Effort.Wenn Sie das Kontrollkästchen Packet Drop (Paketverlust) aktivieren, werden Pakete für diese bestimmte Klasse verworfen.Gewichtungswerte liegen zwischen 1 und 10. Der Bandbreitenprozentsatz kann durch Addition der Kanalgewichte für alle Kanäle bestimmt werden. Anschließend wird das Kanalgewicht, für das der Prozentsatz berechnet werden soll, durch die Summe aller Gewichte dividiert.Hinweis: Nicht alle Eigenschaften können für alle Systemklassen konfiguriert werden.
- 6. Klicken Sie auf Änderungen speichern, um die Änderungen zu speichern.

#### <span id="page-4-0"></span>QoS-Richtlinien

QoS-Richtlinien weisen dem ausgehenden Datenverkehr einer vNIC oder vHBA eine Systemklasse zu. Sie müssen eine QoS-Richtlinie in eine vNIC-Richtlinie oder eine vHBA-Richtlinie integrieren und diese Richtlinie dann in ein Serviceprofil integrieren, um die vNIC oder vHBA zu konfigurieren.

Gehen Sie wie folgt vor, um QoS-Richtlinien zu erstellen:

Melden Sie sich bei Cisco UCS Manager 1.an.

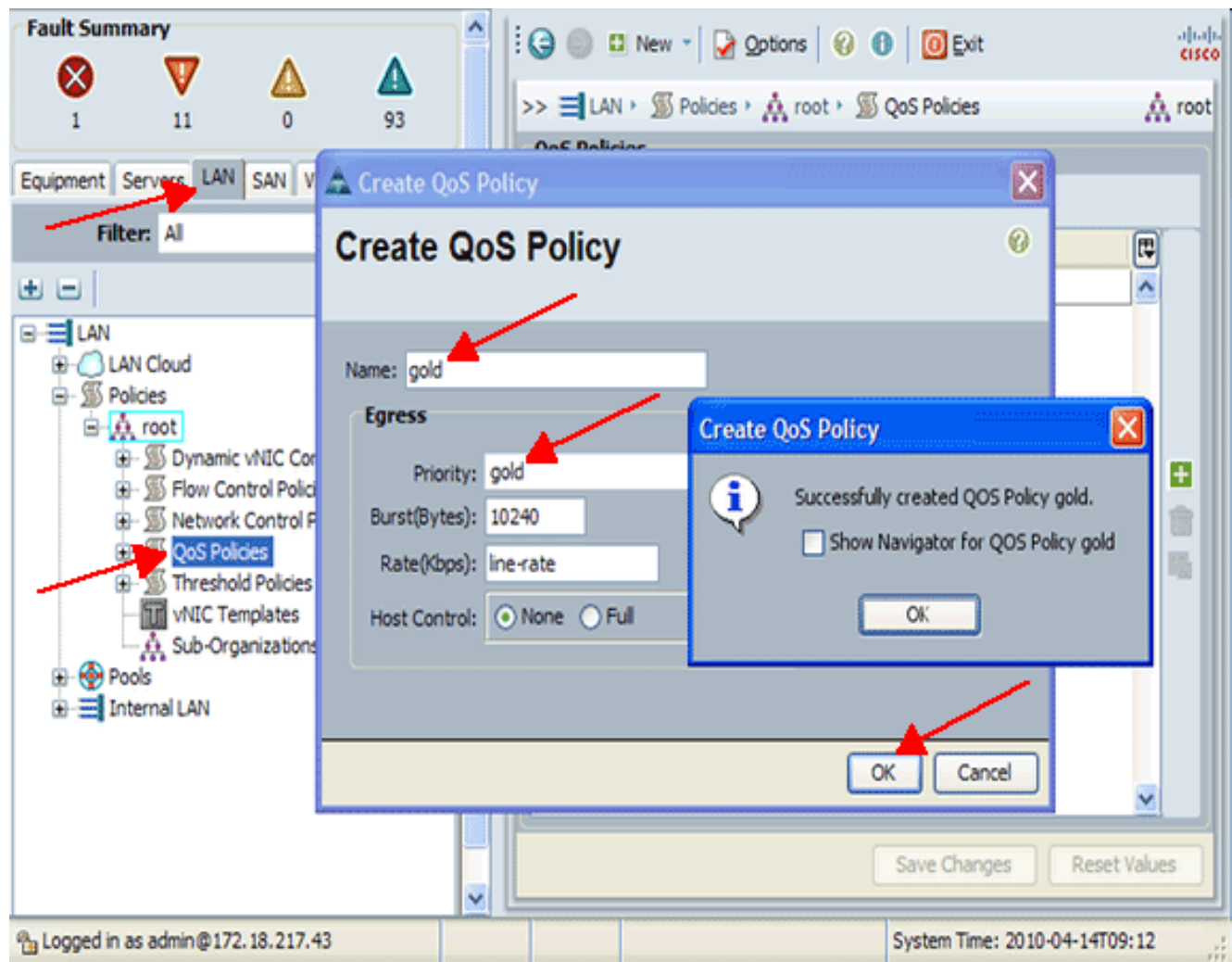

- 2. Klicken Sie im Navigationsbereich auf die Registerkarte LAN.
- Erweitern Sie LAN > Policies > Organization Name (LAN > Richtlinien > 3. Organisationsname).Wenn das System keine Multi-Tenant-Funktion implementiert, werden alle Richtlinien der Root-Organisation zugewiesen.
- 4. Klicken Sie mit der rechten Maustaste auf **QoS-Richtlinie**, und wählen Sie **QoS-Richtlinie** erstellen aus.
- Geben Sie im Dialogfeld QoS-Richtlinie erstellen im Feld Name einen eindeutigen Namen für 5. die Richtlinie ein.
- Wählen Sie aus der Dropdown-Liste Priority (Priorität) die Systemklasse aus, die Sie dem 6. Datenverkehr über die vNIC zuweisen möchten.
- 7. Klicken Sie auf OK.

# <span id="page-5-0"></span>**Überprüfung**

Für diese Konfiguration ist derzeit kein Überprüfungsverfahren verfügbar.

### <span id="page-5-1"></span>**Fehlerbehebung**

Für diese Konfiguration sind derzeit keine spezifischen Informationen zur Fehlerbehebung verfügbar.

## <span id="page-5-2"></span>Zugehörige Informationen

• [Technischer Support und Dokumentation für Cisco Systeme](//www.cisco.com/cisco/web/support/index.html?referring_site=bodynav)